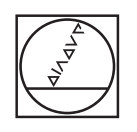

# **HEIDENHAIN**

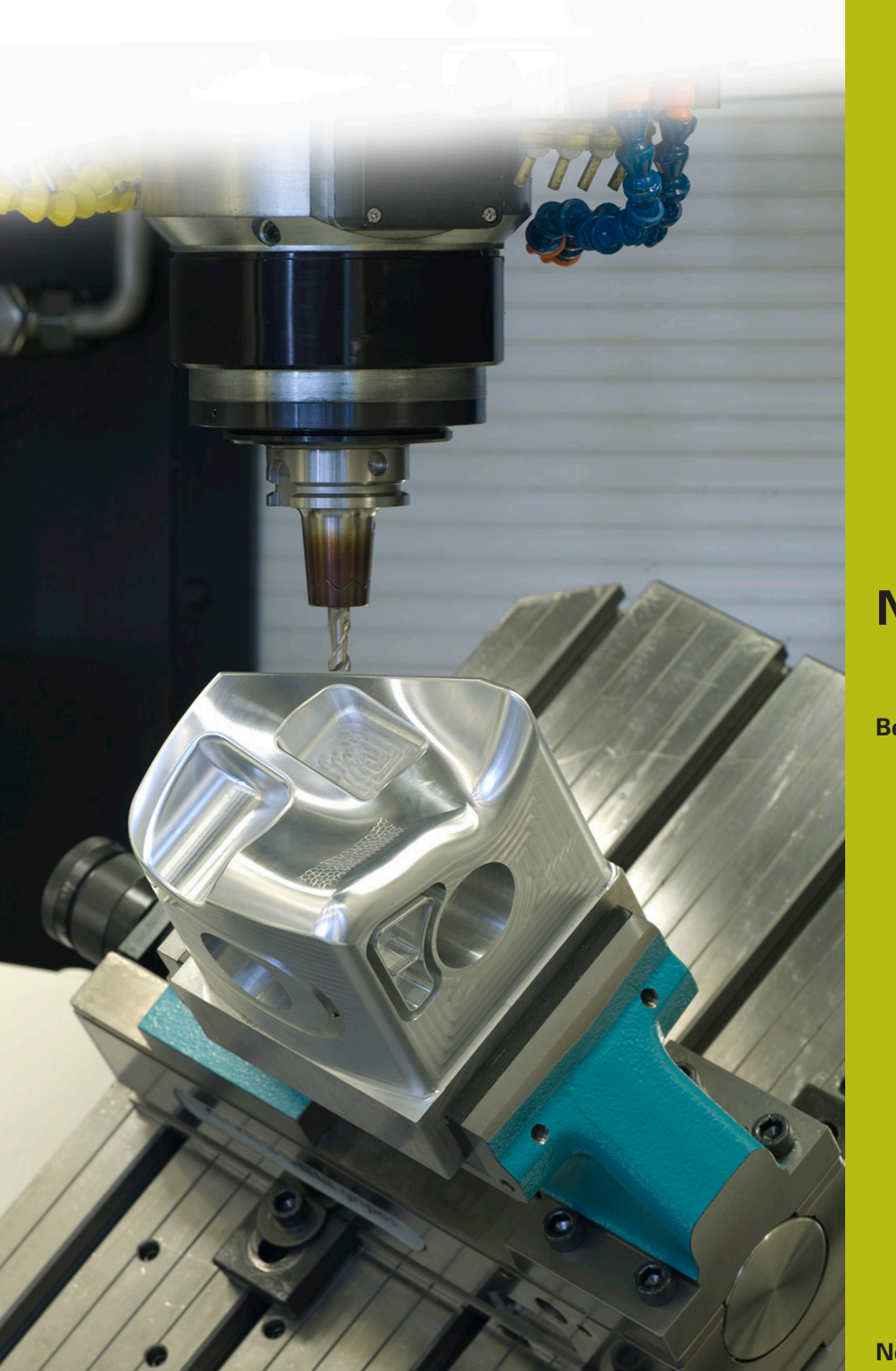

## **NC-Solutions**

**Beschrijving bij het NC-programma 8235**

**Nederlands (nl) 6/2018**

### **1 Beschrijving bij het NC-programma 8235\_nl.h**

NC-programma waarmee de besturing op verschillende posities, in het gezwenkte bewerkingsvlak, de Z-coördinaat meet en met deze coördinaat bij een latere bewerking rekening houdt.

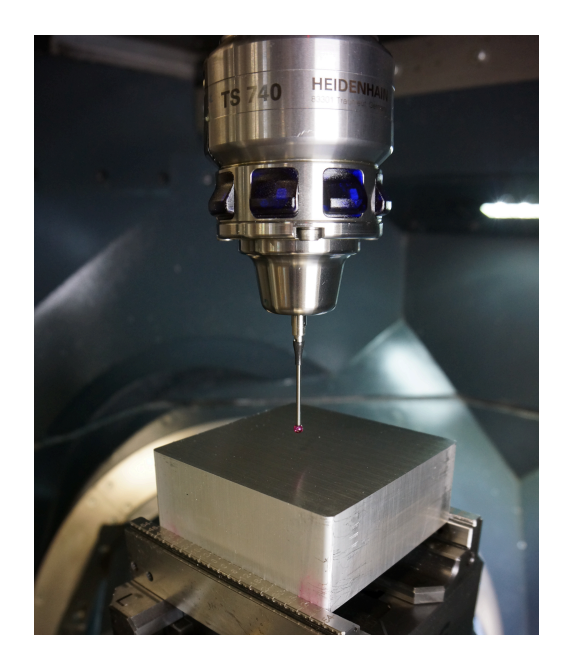

#### **Vereiste:**

Vijf zijden van een blok op verschillende posities met een cyclus bewerken. De posities in het X/Y-vlak zijn voor elke zijde afzonderlijk in een puntentabel gedefinieerd. De in de bewerkingscyclus gedefinieerde diepte is exact gerelateerd aan het oppervlak van de desbetreffende positie. De werkstukoppervlakken zijn onbewerkt, daarom moet bij elke bewerkingspositie de exacte Z-coördinaat van het oppervlak worden bepaald. Met deze coördinaat moet dan bij de cyclusverwerking rekening worden gehouden.

#### **NC-programma 8230\_nl.h:**

Meten:

In het NC-programma 8230\_nl.h is de toepassing aan de hand van het voorbeeld van vijf zijden van een dobbelsteen geprogrammeerd.

Voor elke zijde van de kubus is een puntentabel met de X-coördinaten en de Y-coördinaten van de bewerkingsposities gedefinieerd.

In het NC-programma roept de besturing eerst het tastsysteem op. Aansluitend annuleert de besturing het zwenken van het bewerkingsvlak. Vervolgens verschuift de besturing het nulpunt naar de eerste te meten zijde en zwenkt het bewerkingsvlak naar deze zijde.

Als volgende stap opent de besturing met de functie **FN26: TABOPEN** de puntentabel van de te bewerken zijde. Vervolgens definieert u in parameter Q52 hoeveel posities deze tabel bevat.

Daarna roept de besturing het subprogramma "MEASURE" op. In dit subprogramma is eerst gedefinieerd dat de eerste regel die in de tabel moet worden gelezen regel 0 is. Verder berekent de besturing het aantal benodigde herhalingen voor de meetroutine.

Vervolgens leest de besturing uit regel nul van de tabel de X-coördinaat en de Y-coördinaat. Op de uitgelezen positie voert de besturing de meetcyclus 427 uit en meet de coördinaat van de Z-as. De besturing slaat het resultaat van de meting standaard op in parameter Q160. De besturing schrijft dit resultaat dan naar de Z-kolom van de puntentabel. Vervolgens verhoogt de besturing het nummer van de uit te lezen en te beschrijven regel van de tabel met één en herhaalt hij het deel van het subprogramma. Deze lus herhaalt de besturing totdat alle posities zijn gemeten. Aansluitend beëindigt de besturing het subprogramma en springt terug naar het hoofdprogramma.

De besturing zet, na het terugspringen naar het hoofdprogramma, het zwenken van het bewerkingsvlak terug en verschuift het nulpunt naar de tweede zijde. Daarna zwenkt de besturing het bewerkingsvlak aan deze zijde naar binnen. Aansluitend definieert u weer de voor deze zijde te gebruiken tabel en in parameter Q52 het aantal daarin opgenomen posities. Daarna roept de besturing weer het subprogramma "MEASURE" op. Deze procedure is dan ook voor de overige drie zijden geprogrammeerd.

#### Bewerken:

Wanneer bij alle vijf zijden het meetprogramma is doorlopen, roept de besturing in het hoofdprogramma vervolgens het gereedschap voor de verspanende bewerking op. In dit voorbeeldprogramma is een boor gedefinieerd. Vervolgens is eerst de bewerkingscyclus gedefinieerd en dan zet de besturing het zwenken terug. Daarna verschuift de besturing het nulpunt naar de eerste zijde en zwenkt het bewerkingsvlak naar binnen. Als volgende stap is de puntentabel voor de eerste zijde met de functie **SEL PATTERN** gedefinieerd. Daarna positioneert de besturing het gereedschap voor en roept dan met **CYCL CALL PAT** de bewerkingscyclus op alle posities van de tabel op. De in de tabel ingevoerde Z-coördinaten werken daarbij als coördinatenoppervlak, zodat de bewerkingsdiepte gerelateerd is aan de desbetreffende Z-coördinaat.

Als de bewerking van de eerste zijde is voltooid, is dezelfde routine voor de overige vier zijdes geprogrammeerd.

Als laatste stap verplaatst de besturing het gereedschap naar een veilige positie. Omdat deze positie machine-afhankelijk is, moet u de coördinaten in het subprogramma "SAFE" aanpassen. Daarna beëindigt de besturing het NC-programma.

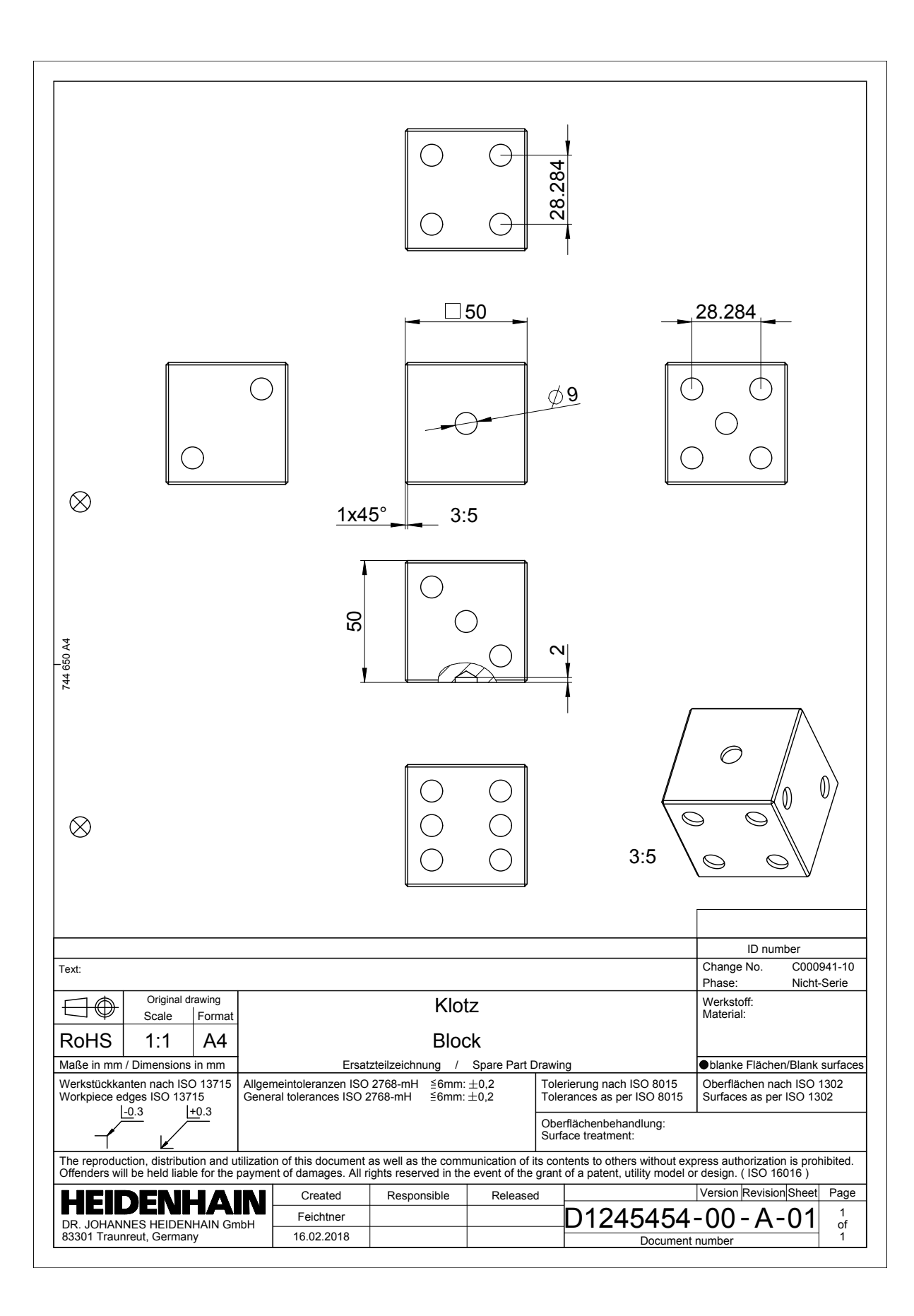